Автор: Administrator 11.10.2006 20:18 - Обновлено 28.05.2010 12:19

Съём статистики по SNMP с устройств

Автор: lissyara. Оригинал: http://www.lissyara.su/articles/freebsd/traffic\_count/get\_switch\_statistic\_trough\_snmp/

 Немного предистории, с чего началось всё это. Провайдер мой, начал выкатывать счета за траффик, которые не лезли ни в одни ворота - по моим данным за день полторы-две сотни мегабайт траффика, по его - больше гигабайта. Особенно порадовали выходные у меня мег с копейками, у него - полторы сотни. Звонил, пытался что-то выяснить, разобраться. В итоге, полуобкуренный товарищ из суппорта заявил мне, - "мы не считаем ваш траффик, мы построили график по предыдущим месяцам, и по нему выставляем счета...". Хорошо я сидел в этот момент.... В итоге написали письмо с требованием разобраться, а я озадачился темой - проверить - то ли я считаю. Может моя считалка где врёт... Раз, так в десять... Вначале накрутил правил в IPFW. C trafd, которым я считал, всё сошлось. Но на этом я не успокоился, вспомнил, что можно считать по SNMP, собственно, так все и делают. Тем более что у меня стоял свич AT-8326GB, шикарная машинка, с WEB-интерфейсом, телнетом, SNMP и поддержкой виртуальных свичей. Оставалось только включить в нём SNMP и найти чем считать. Конечно, для такого есть куча программ, и мильён скриптов. Но - коммунисты не ищут лёгких путей! Поэтому, как обычно, я пошёл своим.

 SNMP - Simple Network Management Protocol, он работает над протоколом UDP и позволяет управляющим станциям собирать информацию о положении в сети. Для работы с SNMP устанавливаем NET-SNMP. Почему он? Просто он у меня уже стоял, поставился, когда я устанавливал cacti, когда впервые заинтересовался возможностями протокола SNMP и устройств, его поддерживающих. Если захотите что-то другое, то в портах немало программ способных работать с этипм протоколом, есть модули для PERL и PHP, их можно разыскать там же - в портах.

 Ставим NET-SNMP./usr/ports/>cd /usr/ports/net-mgmt/net-snmp /usr/ports/net-mgmt/net-snmp/>make && make install && make clean

Если Вы хотите и с этой машины снимать инфу - то надо кой-чё поднастраивать, чтоб запускался агент SNMP, в моём случае - ничё не надо делать. Я буду собирать на эту машину инфу, а не с неё.

 Ставим перл и модуль ..... /usr/ports/net-mgmt/net-snmp/>cd ../../lang/perl5.8/ /usr/ports/lang/perl5.8/>make && make install && make clean

после чего даём команду rehash и use.perl port. Затем ставим модуль для работы с SNMP/usr/ports/>cd /usr/ports/net-mgmt/p5-Net-SNMP /usr/ports/net-mgmt/p5-Net-SNMP/>make && make install && make clean

Автор: Administrator 11.10.2006 20:18 - Обновлено 28.05.2010 12:19

и модуль для работы с MySQL (ставить надо либо универсальный, либо той версии, которой MySQL - я пробовал ставить универсальный, но он за собой потащил MySQL4.1-server, а я пользуюсь 4.0) /usr/ports/databases/>cd p5-DBD-mysql40 /usr/ports/databases/p5-DBD-mysql40/>make && make install && make clean

Теперь, когда всё нужное ПО установлено, можно поковыряться в самом свиче по SNMP. Основные сведения по SNMP достаточно легко найти в рунете, многое интуитивно понятно само. В частности можно расширить сферу применения мониторить не только траффик но и многое другое - размер дисков, занятое и свободное место, загрузку процессоров.....

Итак, смотрим, что мы можем поиметь, с этого свича (инфы с него лезет реально немеряно - так что пишите всё в текстовый файл, чтоб на досуге разобраться, или если знаете что ищете - разбирайтесь сами). //>snmpwalk -с my community -v 1 192.168.20.253

SNMPv2-MIB::sysDescr.0 = STRING: AT-8326GB SNMPv2-MIB::sysObjectID.0 = OID: SNMPv2-SMI::enterprises.207.1.4.72 DISMAN-EVENT-MIB::sysUpTimeInstance = Timeticks: (138565036) 16 days, 0:54:10.36 SNMPv2-MIB::sysContact.0 = STRING: телефон 219 SNMPv2-MIB::sysName.0 = STRING: CBИЧ SNMPv2-MIB::sysLocation.0 = STRING: Серверная, второй этаж SNMPv2-MIB::sysServices.0 = INTEGER: 2 IF-MIB::ifNumber.0 = INTEGER: 53  $IF-MIB::ifIndex.1 = INTEGR:1$ IF-MIB::ifIndex.2 = INTEGER: 2  $IF-MIB::ifIndex.3 = INTEGR:3$  $IF-MIB::ifIndex.4 = INTEGR:4$  $IF-MIB::ifIndex.5 = INTEGRER: 5$  $IF-MIB::ifIndex.6 = INTEGR:6$  $^{\wedge}$ C

Собственно дальше смотреть нечего, у меня оно лезло минут 40... Объём всей инфы, в виде текста, составил 4 мб... Правда полезного там - доли процента (с другой стороны там всё нужное и полезное, но не мне и не сейчас). Дальше, вытаскиваем интерфейсы, имеющиеся на свиче//>snmpwalk -c my community -v 1 192.168.20.253 .1.3.6.1.2.1.2.2.1.22 IF-MIB::ifSpecific.1 = OID: SNMPv2-SMI::zeroDotZero IF-MIB::ifSpecific.2 = OID: SNMPv2-SMI::zeroDotZero IF-MIB::ifSpecific.3 = OID: SNMPv2-SMI::zeroDotZero IF-MIB::ifSpecific.4 = OID: SNMPv2-SMI::zeroDotZero IF-MIB::ifSpecific.5 = OID: SNMPv2-SMI::zeroDotZero IF-MIB::ifSpecific.6 = OID: SNMPv2-SMI::zeroDotZero IF-MIB::ifSpecific.7 = OID: SNMPv2-SMI::zeroDotZero IF-MIB::ifSpecific.8 = OID: SNMPv2-SMI::zeroDotZero IF-MIB::ifSpecific.9 = OID: SNMPv2-SMI::zeroDotZero IF-MIB::ifSpecific.10 = OID: SNMPv2-SMI::zeroDotZero

Автор: Administrator 11.10.2006 20:18 - Обновлено 28.05.2010 12:19

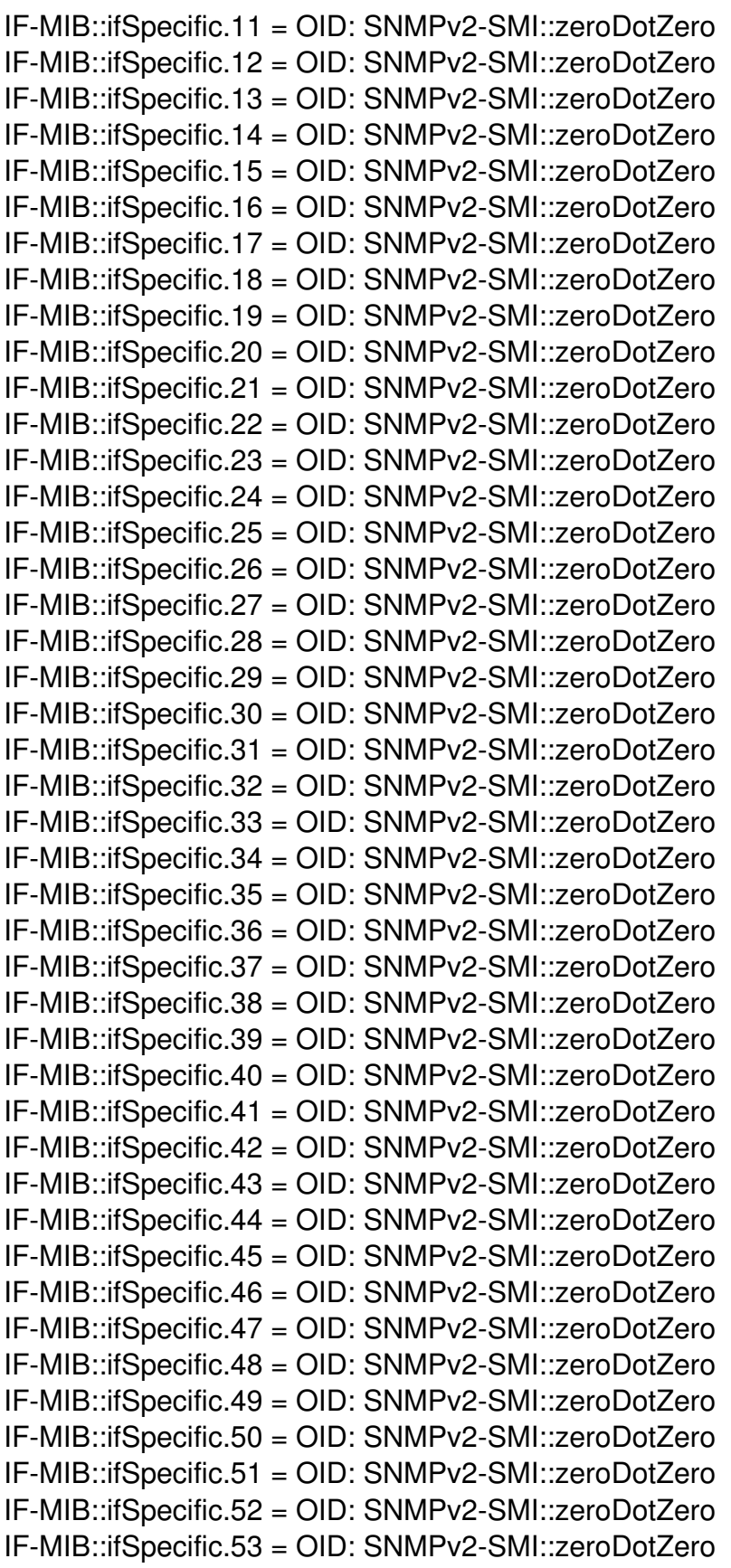

Оказалось 53 интерфейса... Любопытно, портов-то всего 52 (48 на 100 мегабит и 4 по

Автор: Administrator 11.10.2006 20:18 - Обновлено 28.05.2010 12:19

1000). По здравому размышлению, решил, что один из интерфейсов - это собственно проц приборины. Но вот какой? Логичней всего было б первый, последний, или ровно посредине диапазона. Попал с первого раза - он был последним :) //>snmpwalk -c my\_community -v 1 192.168.20.253 .1.3.6.1.2.1.2.2.1.2.53 IF-MIB::ifDescr.53 = STRING: AT-8326GB CPU Ethernet Network Interface //>snmpwalk -c my\_community -v 1 192.168.20.253 .1.3.6.1.2.1.2.2.1.2.1 IF-MIB::ifDescr.1 = STRING: AT-8326GB 10/100 Mbps Ethernet Network Interface 1 //>snmpwalk -c my\_community -v 1 192.168.20.253 .1.3.6.1.2.1.2.2.1.2.25 IF-MIB::ifDescr.25 = STRING: AT-8326GB 1000 Mbps Ethernet Network Interface 25 И это действительно оказался CPU свича, а не секретный порт, нераспаянный на передней панели :) Смотрим, какие данные можно снять по интерфейсам: //>snmpwalk -c my\_community -v 1 192.168.20.253 .1.3.6.1.2.1.2.2.1.1.1 IF-MIB::ifIndex.1 = INTEGER: 1 //>snmpwalk -c my\_community -v 1 192.168.20.253 .1.3.6.1.2.1.2.2.1.2.1 IF-MIB::ifDescr.1 = STRING: AT-8326GB 10/100 Mbps Ethernet Network Interface 1 //>snmpwalk -c my\_community -v 1 192.168.20.253 .1.3.6.1.2.1.2.2.1.3.1 IF-MIB::ifType.1 = INTEGER: ethernetCsmacd(6) //>snmpwalk -c my\_community -v 1 192.168.20.253 .1.3.6.1.2.1.2.2.1.4.1 IF-MIB::ifMtu.1 = INTEGER: 1514 //>snmpwalk -c my\_community -v 1 192.168.20.253 .1.3.6.1.2.1.2.2.1.5.1 IF-MIB::ifSpeed.1 = Gauge32: 100000000 //>snmpwalk -c my\_community -v 1 192.168.20.253 .1.3.6.1.2.1.2.2.1.6.1 IF-MIB::ifPhysAddress.1 = STRING: 0:c:46:9f:a9:59 //>snmpwalk -c my\_community -v 1 192.168.20.253 .1.3.6.1.2.1.2.2.1.7.1 IF-MIB::ifAdminStatus.1 = INTEGER: up(1) //>snmpwalk -c my\_community -v 1 192.168.20.253 .1.3.6.1.2.1.2.2.1.8.1 IF-MIB::ifOperStatus.1 = INTEGER: down(2) //>snmpwalk -c my\_community -v 1 192.168.20.253 .1.3.6.1.2.1.2.2.1.9.1 IF-MIB::ifLastChange.1 = Timeticks: (111215050) 12 days, 20:55:50.50 //>snmpwalk -c my\_community -v 1 192.168.20.253 .1.3.6.1.2.1.2.2.1.10.1 IF-MIB::ifInOctets.1 = Counter32: 1185896152 //>snmpwalk -c my\_community -v 1 192.168.20.253 .1.3.6.1.2.1.2.2.1.11.1 IF-MIB::ifInUcastPkts.1 = Counter32: 7447462 //>snmpwalk -c my\_community -v 1 192.168.20.253 .1.3.6.1.2.1.2.2.1.12.1 IF-MIB::ifInNUcastPkts.1 = Counter32: 1178 //>snmpwalk -c my\_community -v 1 192.168.20.253 .1.3.6.1.2.1.2.2.1.13.1 IF-MIB::ifInDiscards.1 = Counter32: 0 //>snmpwalk -c my\_community -v 1 192.168.20.253 .1.3.6.1.2.1.2.2.1.14.1 IF-MIB::ifInErrors.1 = Counter32: 0 //>snmpwalk -c my\_community -v 1 192.168.20.253 .1.3.6.1.2.1.2.2.1.15.1 IF-MIB::ifInUnknownProtos.1 = Counter32: 0 //>snmpwalk -c my\_community -v 1 192.168.20.253 .1.3.6.1.2.1.2.2.1.16.1 IF-MIB::ifOutOctets.1 = Counter32: 3490598015 //>snmpwalk -c my\_community -v 1 192.168.20.253 .1.3.6.1.2.1.2.2.1.17.1

Автор: Administrator 11.10.2006 20:18 - Обновлено 28.05.2010 12:19

IF-MIB::ifOutUcastPkts.1 = Counter32: 7962148 //snmpwalk -c my community -v 1 192.168.20.253 .1.3.6.1.2.1.2.2.1.18.1 IF-MIB::ifOutNUcastPkts.1 = Counter32: 82020 //>snmpwalk -c my community -v 1 192.168.20.253 .1.3.6.1.2.1.2.2.1.19.1 IF-MIB::ifOutDiscards.1 = Counter32: 0 //>snmpwalk -c my community -v 1 192.168.20.253 .1.3.6.1.2.1.2.2.1.20.1 IF-MIB::ifOutErrors.1 = Counter32: 0 //>snmpwalk -c my community -v 1 192.168.20.253 .1.3.6.1.2.1.2.2.1.21.1 IF-MIB::ifOutQLen.1 = Gauge32: 192 //>snmpwalk -c my community -v 1 192.168.20.253 .1.3.6.1.2.1.2.2.1.22.1 IF-MIB::ifSpecific.1 = OID: SNMPv2-SMI::zeroDotZero

Инфы немало. Есть и самое главное, чего ради всё это и затевалось - входящий и исходящий траффик по интерфейсам. Ну, и всякая дополнительная мишура, типа, состояние интерфейса - up или down, размер MTU, скорость, MAC-адрес, сколько было входящих-исходящих пакетов, ошибок, и много ещё чего. Для грамотного изъёма всего этого хозяйства и хранения его в БД был написан следующий скриптик на perl: #!/usr/bin/perl -w

# вводим переменные # хост, который будем опрашивать  $$s$ nmp host = '192.168.8.253'; # сообщество \$snmp community = 'derzhava'; # начало МИБ`а \$snmp part MIB = '.1.3.6.1.2.1.2.2.1'; # максимальный номер интерфейса  $IIF$  max = 53; # MySQL xoct  $\$host = 'localhost':$ # MySQL юзер  $$user = 'SNMP':$ # MySQL пароль  $$password = 'SNMP';$ # MvSQL база данных  $\delta$ database = 'SNMP'; # подрубаем модуль, отвечающий за SNMP use Net::SNMP: # подрубаем модуль для работы с MySQL use Mysal: # достаём время  $mv$  (\$sec.\$min.\$hour.\$mday.\$mon.\$vear.\$wday.\$vday.\$isdst) = localtime time:

 $\text{Svear} = \text{Svear} + 1900$ :  $$mon = $mon + 1;$ 

Автор: Administrator 11.10.2006 20:18 - Обновлено 28.05.2010 12:19

```
\text{Sunix time} = \text{time}
```
# Коннектимся к MySQL

\$dbh = Mysql->Connect(\$host.\$database.\$password.\$user); # Создаём в БД таблицу для хранения итогов \$MySQL guery = "CREATE TABLE IF NOT EXISTS `". \$year. " SNMP` ('unic id' INT(12) NOT NULL AUTO INCREMENT, 'SNMP date' VARCHAR(10) NOT NULL, `SNMP time` VARCHAR(8) NOT NULL, 'SNMP unix time' INT(32) NOT NULL, `SNMP IF` INT(2) NOT NULL, `SNMP IF speed` int(9) NOT NULL, `SNMP IF status` ENUM('1','2','3') NOT NULL, `SNMP IF traff in` INT(255) NOT NULL, `SNMP IF traff out` INT(255) NOT NULL, PRIMARY KEY ('unic id'), KEY `SNMP\_unix time` (`SNMP\_unix time`), KEY `SNMP date` (`SNMP date`) )TYPE = MYISAM COMMENT='Траффик по SNMP за ". \$year. " год"; \$dbh->Query("\$MySQL query") or die \$Mysql::db errstr; # Создаём в БД таблицу для хранения временных данных \$MySQL query = "CREATE TABLE IF NOT EXISTS `SNMP tmp table` (`SNMP\_unix\_time` INT(255) NOT NULL, `SNMP IF` INT(255) NOT NULL, `SNMP IF traff in absolute` INT(255) NOT NULL, `SNMP IF traff out absolute` INT(255) NOT NULL  $)$  TYPE = MYISAM COMMENT = 'Временная таблица для данных SNMP"'; \$dbh->Query("\$MySQL query") or die \$Mysql::db errstr; # Очищаем временную таблицу, после использованием #\$MySQL query = "TRUNCATE TABLE `SNMP tmp table`"; #\$dbh->Query("\$MySQL query") or die \$Mysql::db errstr; # открываем сессию SNMP (\$session, \$error)=Net:: SNMP->session (Hostname => \$snmp host, Community =>  $\text{\$smm}$  community); die "session error: \$error" unless(\$session);

# запускаем цикл по перебору всех доступных сетевых интерфейсов устройства

 $for ($i = 1; $i < $IF$  max + 1;  $$i++$ ){

# строим MIB для трафика \$snmp MIB traff in = \$snmp part MIB  $\cdot$  ".10."  $\cdot$  \$i;

Автор: Administrator 11.10.2006 20:18 - Обновлено 28.05.2010 12:19

\$snmp MIB traff out = \$snmp part MIB  $.$  ".16."  $.$  \$i; \$traff in = \$session->get request("\$snmp MIB traff in"); \$traff out = \$session->get request("\$snmp MIB traff out"); die "request error: " . \$session->error unless(defined \$traff in); # результаты по траффику \$traff in =  $straff$  in->{"\$snmp MIB traff in"}; \$traff out = \$traff out->{"\$snmp MIB traff out"};

# строим MIB для примечания к интерфейсу #\$snmp MIB descr = \$snmp part MIB  $\cdot$  ".2."  $\cdot$  \$i: #\$IF descr = \$session->get request("\$snmp MIB descr"); #die "request error: " . \$session->error unless(defined \$IF descr); # результаты - примечание для интерфейса  $\#$ \$IF descr = \$IF descr->{"\$snmp MIB descr"};

# строим MIB для MTU интерфейса #\$snmp MIB MTU = \$snmp part MIB  $.$  ".4."  $.$  \$i; #\$IF MTU = \$session->get request("\$snmp MIB MTU"); #die "request error: " . \$session->error unless(defined \$IF\_MTU); # результаты - MTU интерфейса #\$IF MTU =  $$IF$  MTU->{"\$snmp MIB MTU"};

# строим MIB для скорости интерфейса \$snmp MIB speed =  $$s$ nmp part MIB . ".5." . \$i; \$IF\_speed = \$session->get\_request("\$snmp\_MIB\_speed"); die "request error: " . \$session->error unless(defined \$IF speed); # результаты - скорость интерфейса  $I.F. speed = I.F. speed > I''ssnmp MIB. speed'$ 

# строим MIB для MAC-адреса интерфейса #\$snmp MIB MAC = \$snmp part MIB  $.$  ".6."  $.$  \$i; #\$IF MAC = \$session->get request("\$snmp MIB MAC"); #die "request error: " . \$session->error unless(defined \$IF MAC); # результаты - МАС-адрес интерфейса #\$IF MAC =  $$IF$  MAC->{"\$snmp MIB MAC"};

# строим MIB для состояния интерфейса  $$s$ nmp MIB status =  $$s$ nmp part MIB . ".8." .  $$i$ ; \$IF status = \$session->get request("\$snmp MIB status"); die "request error: " . \$session->error unless(defined \$IF status); # результаты - состояние интерфейса  $I = \frac{1}{2}$  SIF status =  $I = \frac{1}{2}$  status =  $\frac{1}{2}$  status =  $\frac{1}{2}$  status =  $\frac{1}{2}$  status =  $\frac{1}{2}$  status =  $\frac{1}{2}$  status =  $\frac{1}{2}$  status =  $\frac{1}{2}$  status =  $\frac{1}{2}$  status =  $\frac{1}{2}$  status =  $\frac{$ 

# лезем в БД с целью достать предыдущие значения счётчиков # для начала достаём максимальный UNIX TIME для этого интерфейса \$MySQL query = "SELECT MAX(`SNMP unix time`)

Автор: Administrator 11.10.2006 20:18 - Обновлено 28.05.2010 12:19

```
FROM `SNMP tmp table` WHERE `SNMP IF`=" . $i . "":
$sth = $dbh->query("$MySQL query") or die $Mysql::db errstr;
@row = $sth \rightarrow fetchrow;# достаём данные от предыдущего съёма статистики
$MySQL query = "SELECT `SNMP IF traff in absolute`, `SNMP IF traff out absolute`
FROM `SNMP tmp table` WHERE `SNMP IF`="'. $i. "'
AND `SNMP unix time`=" . $row[0] . "":
$sth = $dbh->query("$MySQL query") or die $Mysql::db errstr;
@row = $sth \rightarrow fetchrow;# Проверяем что в $row[1] и $row[0]- число или нет
# у меня из-за этого ошибки лезли частенько - два-три
# раза за сутки
if($row[1] = \sim /[0-9]/){
# число. Ничего не делаем
}else{
# Там не число. Приравниваем к 0 - будет число
$row[1] = 0;ł
if($row[0] = \sim /[0-9]/){
# число. Ничего не делаем
}else{
# Там не число. Приравниваем к 0 - будет число
$row[0] = 0;
\mathcal{E}# проверяем, больше, или меньше текущее значение, чем предыдущее,
# на случай, что счётчики сбрасывались, между измерениями
if(\text{Straff in} >= $row[0])# всё пучком, счётчик не сбрасывался, считаем разницу
$delta traff in = $traff in - $row[0];
}else{
# счётчик сбросился - данные по этому интерфейсу
# за последнюю минуту считаем пропавшими
#$delta traff in = $traff in;
if(\text{Straff out} >= $row[1])# всё пучком, счётчик не сбрасывался, считаем разницу
$delta traff out = $traff out - $row[1];
}else{
# счётчик сбросился - данные по этому интерфейсу
# за последнюю минуту считаем пропавшими
#$delta traff out = $traff out:
\mathcal{E}# Засовываем данные во временную таблицу
$MySQL query = "INSERT INTO `SNMP tmp table`
```
('SNMP unix time','SNMP IF','SNMP IF traff in absolute',

Автор: Administrator 11.10.2006 20:18 - Обновлено 28.05.2010 12:19

`SNMP IF traff out absolute`) VALUES ("". \$unix time. "'. "" . \$i . "", " . \$traff\_in . "", " . \$traff\_out ."')"; \$dbh->query("\$MySQL query") or die \$Mysql::db errstr;

# засовываем даные в постоянную таблицу \$MySQL query = "INSERT INTO `". \$year. " SNMP` ('SNMP\_date','SNMP\_time','SNMP\_unix\_time','SNMP\_IF', 'SNMP IF speed', SNMP IF status', SNMP IF traff in', 'SNMP IF traff out') VALUES (" . \$year . "-" . \$mon . "-" . \$mday . "', " . \$hour . ":" . \$min . ":00', " . \$unix time . "'," . \$i ."', "" . \$IF\_speed . "',"' . \$IF\_status . "', "". \$delta\_traff\_in . "',"' . \$delta\_traff\_out . "')"; \$dbh->query("\$MySQL query") or die \$Mysql::db errstr;

 $\mathcal{E}$ 

# Отваливаемся от SNMP \$session->close:

# Удаляем из временной таблицы все записи, # кроме тех, что добавили только что \$MySQL query = "DELETE FROM `SNMP tmp table` WHERE `SNMP unix time`!="". \$unix time. ""; \$dbh->query("\$MySQL query") or die \$Mysql::db errstr;

 $1:$ 

Ну, вот и всё. При первом запуске будет ругаться жутким образом - временная таблица пуста, но на первом же запуске он её заполнит, и при следующих должен отрабатывать без ошибок и сообщений. Также после первого запуска нужно очистить, или уничтожить таблицу с именем `ТЕКУЩИЙ ГОД SNMP` - он её заполняет содержимым счётчиков, а не разницей между запусками. При следующем запуске он её сделает заново и будет заполнять правильно. В crontab его, и пусть пашет с периодичностью, кому как нравится (мне, вот, раз в минуту нравится.). В вышеприведённом скрипте есть закомментированные места - я их оставил так как есть - может кому понадобиться, да и сам подумываю насчёт более подробной статистики.... Несмотря на всю специфичность скриптика, если у кого-то возникнет необходимость, он достаточно легко рихтанёт его под свои нужды.

Р. S. Ненавижу перл.

Автор: Administrator 11.10.2006 20:18 - Обновлено 28.05.2010 12:19